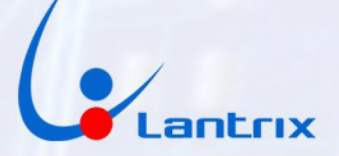

## **LANTRIX TH-200 3G**

**y**

## **LANTRIX TH-200-R 3G**

## **COMUNICADOR GENÉRICO PARA ALARMAS DOMICILIARIAS**

**ALONSO – POSITRON – TAUSEND – PARADOX - DSC**

## **INSTRUCTIVO DE INSTALACION**

## **MANUAL DE PROTOCOLO**

**CONTACT-ID o SIA-IP**

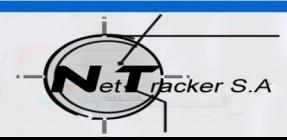

**Ver. 1.8**

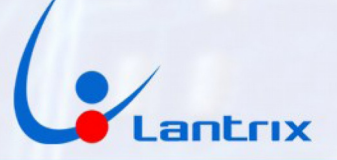

#### **DESCRIPCIÓN**

**El equipo LANTRIX TH-200 3G es utilizable en cualquier sistema de alarma domiciliaria que maneje el protocolo Contact-ID o SIA-IP (\*\*A partir de la versión 12-0.1)**

**EL TH-200 3G le simulará a la alarma la presencia de una línea telefónica comercial, con las tensiones y nivel de tono adecuados, para que la alarma lo detecte como una conexión normal.**

**Al establecerse la comunicación, interpretará los tonos de DTMF generados por la alarma, y los convertirá al protocolo seleccionado, para que sean enviado por GPRS y visualizados adecuadamente en la estación de monitoreo.**

**Al instalarlo, hay que tomar las precaución de controlar los niveles de señal y la conexión por GPRS a la Red Celular.**

**Para aumentar las posibilidades de comunicación, el equipo permite instalar dos tarjetas SIM de distintas companías.** 

**La detección del APN correspondiente es automática para las companías Movistar, Claro y Personal.**

 $\mathbf{I}$ 

**En caso de utilizar SIMs de la empresa PERSONAL sistema JASPER, se deberá desactivar el APN AUTOMÁTICO, destildando la casilla correspondiente y grabar manualmente en las ventanas APN 1 y/o 2 el APN: M2M.PERSONAL.COM.** 

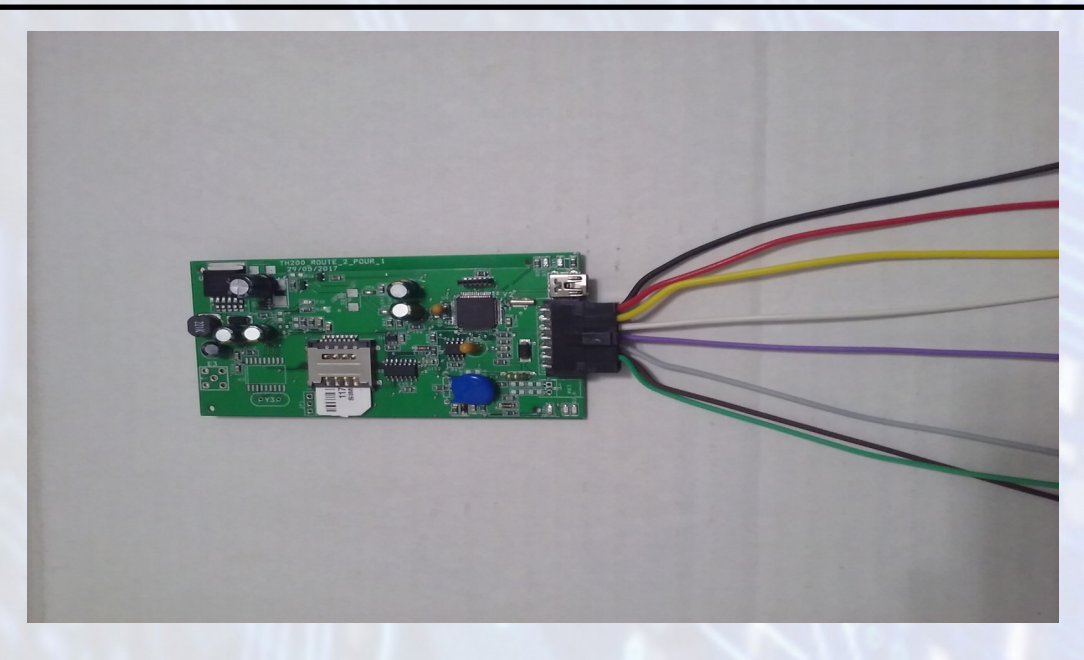

#### **INDICADORES LUMINOSOS**

**LINK: Sin Uso BATERIA : Led Verde. Parpadeando: indica que no hay alimentación externa, solo batería de respaldo. Encendido :permanente indica que la alimentación externa está presente.**

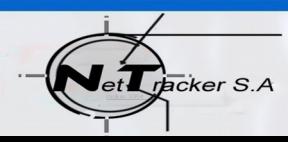

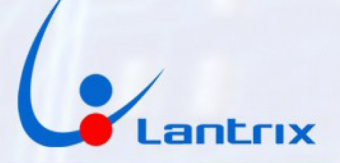

**PEND: (Eventos Pendientes de envío) Led Verde. Parpadeando: indica que hay eventos pendiente de envío. Apagado: indica que No hay eventos pendientes de envío.**

**MODEM GSM (Network): Led Rojo=SIM1 Led Verde=SIM2 Parpadeando cada 1 seg.: indica que el SIM no está registrado en el sistema celular.**

**Parpadeando cada 4 seg. :Indica que el SIM está registrado en el sistema celular.**

#### **CONEXIONADO**

 **Colores y funciones de los cables:**

- **1- Negro Masa**
- **2- Blanco Tip**
- **3- Violeta Ring**
- **4- Gris Error de Sistema PGM 2**
- **5- Marron Sirena Activada (-) SIRENA**
- **6- Rojo +12**
	-
- **7- Amarillo Activacion Remota ZONA (N° X) Detección de Alarma Activada PGM 1**

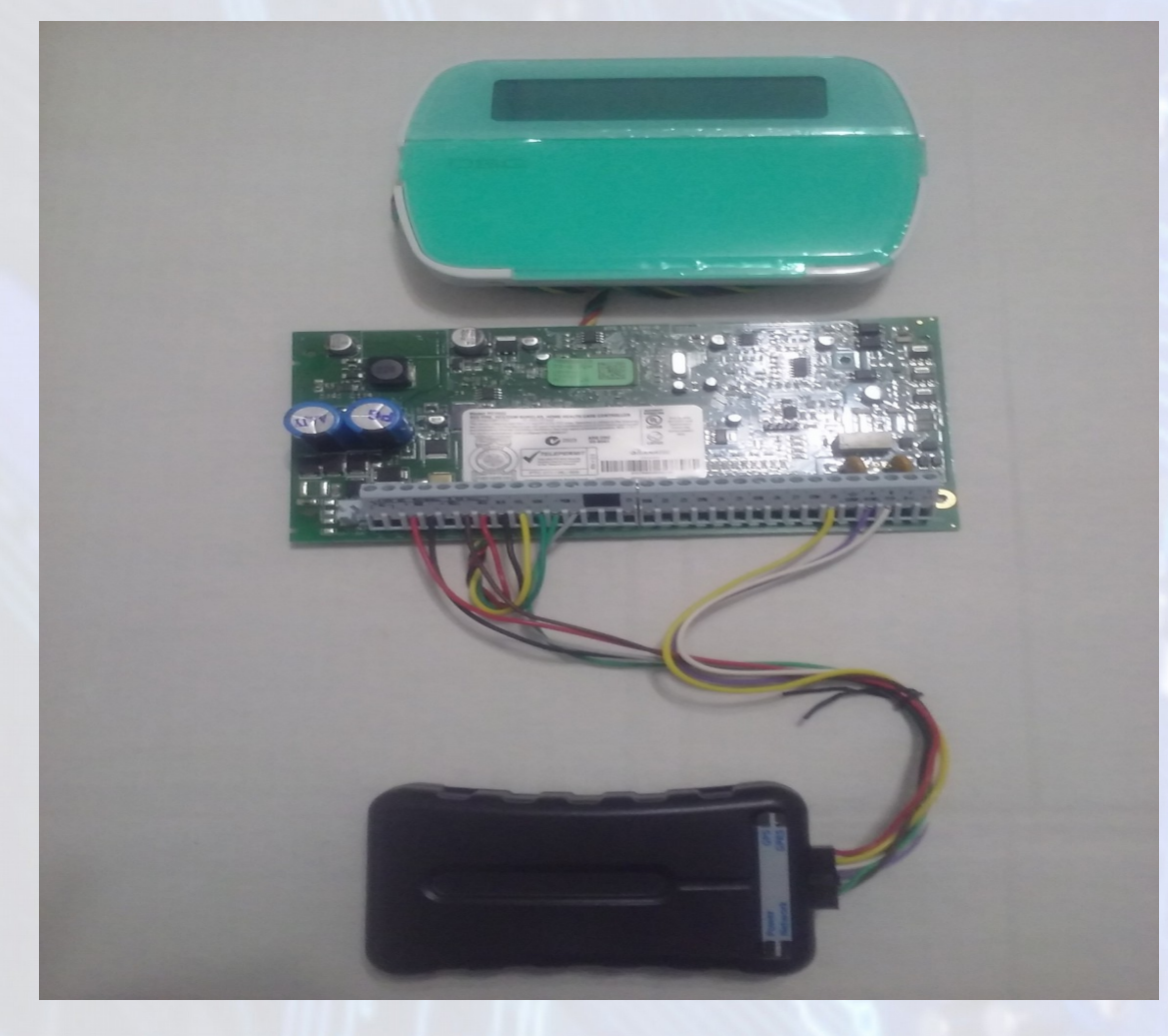

#### **CONEXIONADO EN UNA ALARMA DSC PC-1832**

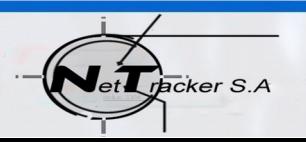

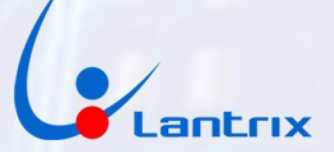

#### **ANEXO 1: PROGRAMACIONES**

#### **PROGRAMACIÓN BÁSICA DE DSC585**

- **[015] Opciones del tercer sistema: LUZ 7 ENCENDIDA**
- **[301] Primer número de teléfono: INGRESAR 1234**
- **[360] Opciones de formato del comunicador : 03 03 Configurar en Contact**
- **ID, ya que el equipo funciona con ese protocolo.**
- **[367] Encaminamiento de llamadas del comunicador: LUZ 1 ENCENDIDA**
- **[380] Opciones del primer comunicador: LUZ 1 ENCENDIDA, LUZ 3 APAGADA**
- **[381] Opciones del segundo comunicador: LUZ 7 APAGADA**
- **[320] Codigos de Reporte Zonas 1 a 8: 3\*1\* 3\*1\* 3\*1\* 3\*1\* 3\*1\*3\*1\* 3\*1 \*3\*1\***
- **[324] Codigos de Reporte Restauraciones Zonas 1 a 8: 3\*1\* 3\*1\*3\*1\* 3\*1 \*3\*1\* 3\*1\* 3\*1\* 3\*1\***
- **[328] Codigos Miscelaneos: 21 00 00 00 00 00**
- **[330] Codigos de Sabotaje Zonas 1 a 8: 44 44 44 44 44 44 44 44**
- **[334] Codigos de Restauracion de Sabotaje Zonas 1 a 8: 44 44 44 44 44 44 44 44**
- **[339] Codigos de Armado Usuario 1 a 8: \*1\*1 \*1\*1 \*1\*1 \*1\*1 \*1\*1 \*1\*1 \*1\*1 \*1\*1**
- **[340] Codigos de Armado Usuario 9 a 16: \*1\*1 \*1\*1 \*1\*1 \*1\*1\*1\*1 \*1\*1 \*1\*1 \*1\*1**
- **[341] Codigos de Armado Usuario 17 a 24: \*1\*1 \*1\*1 \*1\*1 \*1\*1\*1\*1 \*1\*1 \*1\*1 \*1\*1**
- **[342] Codigos de Armado Usuario 25 a 32: \*1\*1 \*1\*1 \*1\*1 \*1\*1\*1\*1 \*1\*1 \*1\*1 \*1\*1**
- **[343] Codigos de Armado usuario 40: 21 21 \*1\*1 \*1\*1 \*1\*1 56 56**
- **[344] Codigos de Desarmado Usuario 1 a 8: \*1\*1 \*1\*1 \*1\*1 \*1\*1\*1\*1 \*1\*1 \*1\*1 \*1\*1**
- **[345] Codigos de Desarmado Usuario 9 a 16: \*1\*1 \*1\*1 \*1\*1 \*1\*1\*1\*1 \*1\*1 \*1\*1 \*1\*1**
- **[346] Codigos de Desarmado Usuario 17 a 24: \*1\*1 \*1\*1 \*1\*1 \*1\*1\*1\*1 \*1\*1 \*1\*1 \*1\*1**
- **[347] Codigos de Desarmado Usuario 25 a 32: \*1\*1 \*1\*1 \*1\*1 \*1\*1\*1\*1 \*1\*1 \*1\*1 \*1\*1**
- **[348] Codigos de Desarmado usuario 40 21 21 \*1\*1 \*1\*1 \*1\*1 56 56**
- **[349] Codigos de Mantenimiento: \*1\*2 \*1\*1 21 73 12 51 00 00**
- **[350] Codigos de Restauracion de Mant: \*1\*2 \*1\*1 21 73 12 51 00 00**
- **[352] Codigos de Reportes de Pruebas: \*1\*2 \*1\*1 00**
- **[353] Codigos de Mant Inalambrico: 45 45**

**Programar Zona 1 para que se active la alarma en modo "Armado por Llave" (Atributo 22)**

**\*85555 001 22 ##**

**(Si hay que saltar zonas se apreta la tecla de PANICO dos veces por cada zona. Ejemplo Zona 3 en modo "Armado por Llave" \*85555 001 PP PP 22 ##)**

**Programar Zona 4 para que simule la apertura de puerta (Atributo 01) \*85555 001 PP PP PP 01 ## (Esto es opcional si desea hacer armado presente mediante la APP o el control remoto)**

et racker S.A

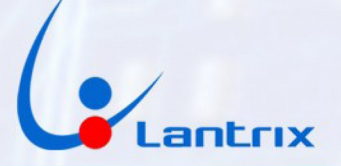

**Programar PGM1 para que indique cuando esta activada la alarma y PGM2 para que indique cuando hay problemas de sistema \*85555 009 05 09 ##**

#### **PROGRAMACIÓN BÁSICA DE DSC1832/64**

- **[015] Opciones del tercer sistema: LUZ 7 ENCENDIDA**
- **[301] Primer número de teléfono: INGRESAR MINIMO 1 DIGITO**
- **[345] Códigos de transmisión de alarma de mantenimiento CONFIGURAR A NECESIDAD.**
- **[346] Códigos de transmisión de restauración de mantenimiento CONFIGURAR A NECESIDAD.**
- **[350] Opciones de formato del comunicador : 03 03 Configurar en Contact ID, ya que el equipo funciona con ese protocolo.**
- **[367] Encaminamiento de llamadas del comunicador de apertura/cierre : LUZ 1 ENCENDIDA**
- 
- **[377] Variables de comunicación CONFIGURAR A NECESIDAD.**
- **[378] Horario del día del DLS periódico Estándar**
- **Configurar a necesidad para un testeo de la alarma, no del equipo gprs.**
- **[380] Opciones del primer comunicador: LUZ 1 ENCENDIDA**
- **[381] Opciones del segundo comunicador: LUZ 7 APAGADA Configurar a necesidad.(Verificar el led 7, si está Encendido, usa**

**códigos programados. Si está apagado,usa códigos automáticos)**

**Programar Zona 1 para que se active la alarma en modo "Armado por Llave" (Atributo 22) \*85555 001 22 ##**

**(Si hay que saltar zonas se apreta la tecla de PANICO dos veces por cada zona. Ejemplo Zona 3 en modo "Armado por Llave" \*85555 001 PP PP 22 ##)**

**Programar Zona 4 para que simule la apertura de puerta (Atributo 01) \*85555 001 PP PP PP 01 ##**

**Programar PGM1 para que indique cuando esta activada la alarma y PGM2 para que indique cuando hay problemas de sistema \*85555 009 05 09 ##**

#### **PROGRAMACIÓN BÁSICA DE ALARMA TAUSEND**

**Paso 057 (Opciones del Comunicador 2) Led 1 SI Comunicador Habilitado Led 2 SI Número 1 Habilitado Led 3 NO Número 2 Habilitado Led 4 NO Número 3 Habilitado Led 5 NO Números 1 /3 Alternados Led 6 SI Códigos CID Automáticos Led 7 NO Upload/Download habilitado siempre. Led 8 SI Doble "Call" (Answer Machine Override)**

**Paso 038 (Numero de Teléfono de Monitoreo 1)**

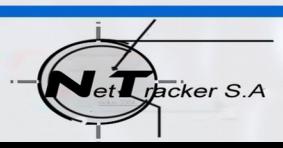

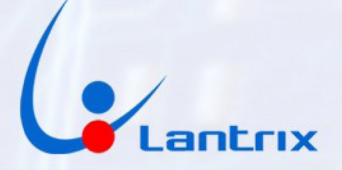

**Colocar 1234 como numero de telefono.**

#### **PROGRAMACIÓN BÁSICA DE ALARMA PARADOX**

**1. Pulse [ENTRAR] e ingrese después el código de instalador (De fábrica 0000) - [ARM] y [EN CASA] parpadean.** 

**2. Digite el número [810] - [ARM] y [EN CASA] permanecen iluminados.** 

**3. Para comunicación en formato CONTACT ID digite [44] Ó para comunicación en formato SIA digite [55]**

**4. Digite el número [811] - [ARM] y [EN CASA] permanecen iluminados.**

**5. Digite el código de CUATRO DÍGITOS del número de abonado de la Partición 1.** 

**6. Digite el código de CUATRO DÍGITOS del número de abonado de la Partición 2 si así lo requiere, de no ser así pulse la tecla [BORRAR] una vez.**

**7. Digite el número [815] - [ARM] y [EN CASA] permanecen iluminados.**

**8. Ingrese el número de teléfono 1 de la central receptora y pulse la tecla [ENTRAR] para guardarlo.**

**9. Ingrese el número de teléfono 2 de la central receptora y pulse la tecla [ENTRAR] para guardarlo.**

**10. Para salir de programación pulse la tecla [BORRAR] dos veces.** 

#### **PROGRAMACION BÁSICA PARA ALARMAS ALONSO**

**1. Para entrar a programacion \*8 5 5555.**

**2. Digitar 300 y despues del bip digitar 10000000 para habilitar el comunicador.**

**3.Digitar 321 1234 para el numero de telefono 1. (eliminar \$\$\$\$) al final colocar (\*3) igual en codigo 322**

**4. Digitar 310 1234 para el numero de abonado.**

**5. Digitar 178 y 00 para PGM1.**

**6. Digitar 077 y 15 para usar la zona 6 como Keyswitch (la zona debe tener una resistencia de 2k2 a masa). Salir de la programación con #1.**

> **PROGRAMACIÓN BÁSICA PARA ALARMAS POSITRON PROG XXXX 012 1234 ENTRA ;para programar Tel1**

#### **2. PROG XXXX 003 1234 ENTRA ;para programar el ID de la central**

**Acker S.A** 

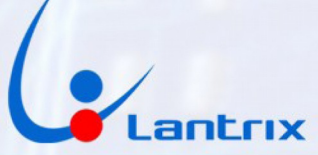

**NOTA: XXXX es el codigo de instalador. (DE FÁBRICA: 0000)**

### **MODULO DE COMUNICACIONES**

**El equipo se conectará através del modem GSM con la red GPRS, bajo los modos 2G o 3G, según la disponibilidad ofrecida por la prestadora y reportará a una dirección IP fija, determinada por el usuario, todos los eventos generados usando el protocolo UDP o el protocolo TCP-IP (\*\*ver más abajo) Para la programación remota por SMS se puede utilizar la aplicación Android LANTRIX SMS que se baja de Play Store.**

# **ATENCIÓN**

**A partir de la versión 12.0.1 de firmware, los equipos podrán ser programados para utilizar el protocolo LANTRIX (CONTACT-ID) o el protocolo SIA-IP ( para plataformas BYKOM). Las versiones anteriores de firmware podrán ser actualizadas.**

**Asi mismo se podrá programar el modo de conexión, UDP o TCP-IP. Para lo cual se deberá utilizar el Panel de Configuración V10**

### **CAMBIO DE PROTOCOLO POR SMS**

**Es posible cambiar el protocolo, y la forma de establecer la comunicación, de forma remota utilizando la aplicación LANTRIX SMS, En el modo COMANDO MANUAL.**

**El comando para programar el equipo para protocolo CONTACT-ID y comunicación UDP es: !HS0009LU**

**El comando para programar el equipo para protocolo CONTACT-ID y comunicación TCP es: !HS0009LT**

**El comando para programar el equipo para protocolo SIA-IP y comunicación UDP es: !HS0009SU**

**El comando para programar el equipo para protocolo SIA-IP y comunicación UDP es: !HS0009ST**

**Para consultar el protocolo actual de un equipo el comando es !HS0010, la respuesta será HS0010XX, donde XX corresponderá a: LU: Lantrix UDP – LT: Lantrix TCP – SU : Sia-IP UDP – ST: Sia-IP TCP**

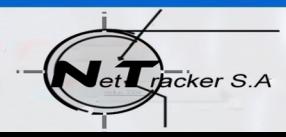

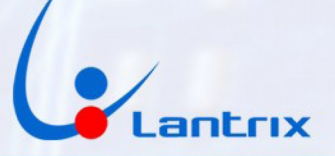

## **PROTOCOLO LANTRIX (CONTACT-ID)**

#### **INTERROGACIÓN DEL ESTADO ACTUAL DEL EQUIPO**

**Cuando se requiera conocer el estado actual de funcionamiento del panel de alarma y del comunicador, se deberá enviar el comando manual QTH por SMS o GPRS.**

**El equipo responderá con un REPORTE DE EVENTO, donde figurarán todos los parámetros de funcionamiento, tal como se describe abajo.**

**Para desglosar los estados del panel se procederá a tomar el valor hexadecimal enviado en el reporte e ingresarlo a una calculadora científica. Una vez ingresado el dato se seleccionará el modo BINARIO con lo que la representación se verá en 1 y 0.**

**Por ejemplo: >RTH2411160447470413550428F616A2 A1 AAAFE;ID=A003;#002E;\*16<**

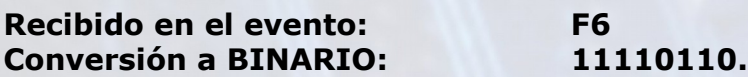

#### **Donde:**

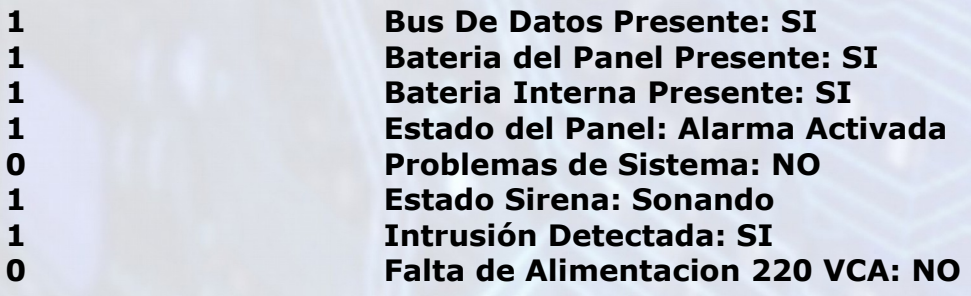

#### **DESCRIPCIÓN DEL REPORTE DE EVENTO**

**El equipo descargará todos los eventos con el siguiente formato:**

**>RTH2411160447470413550428FF16A2 A1 AAAFE;ID=A003;#002E;\*16< CR LF**

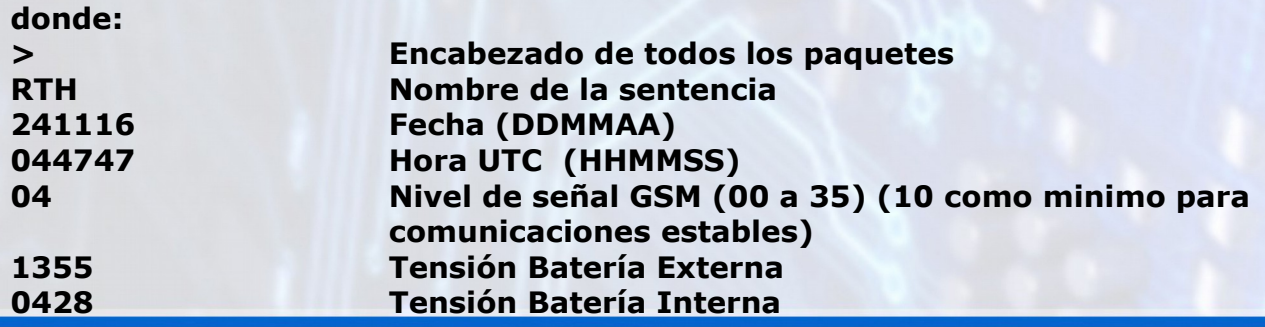

 $r$ acker S.A

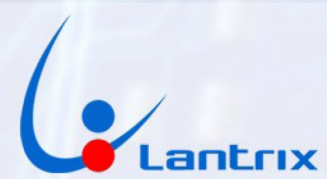

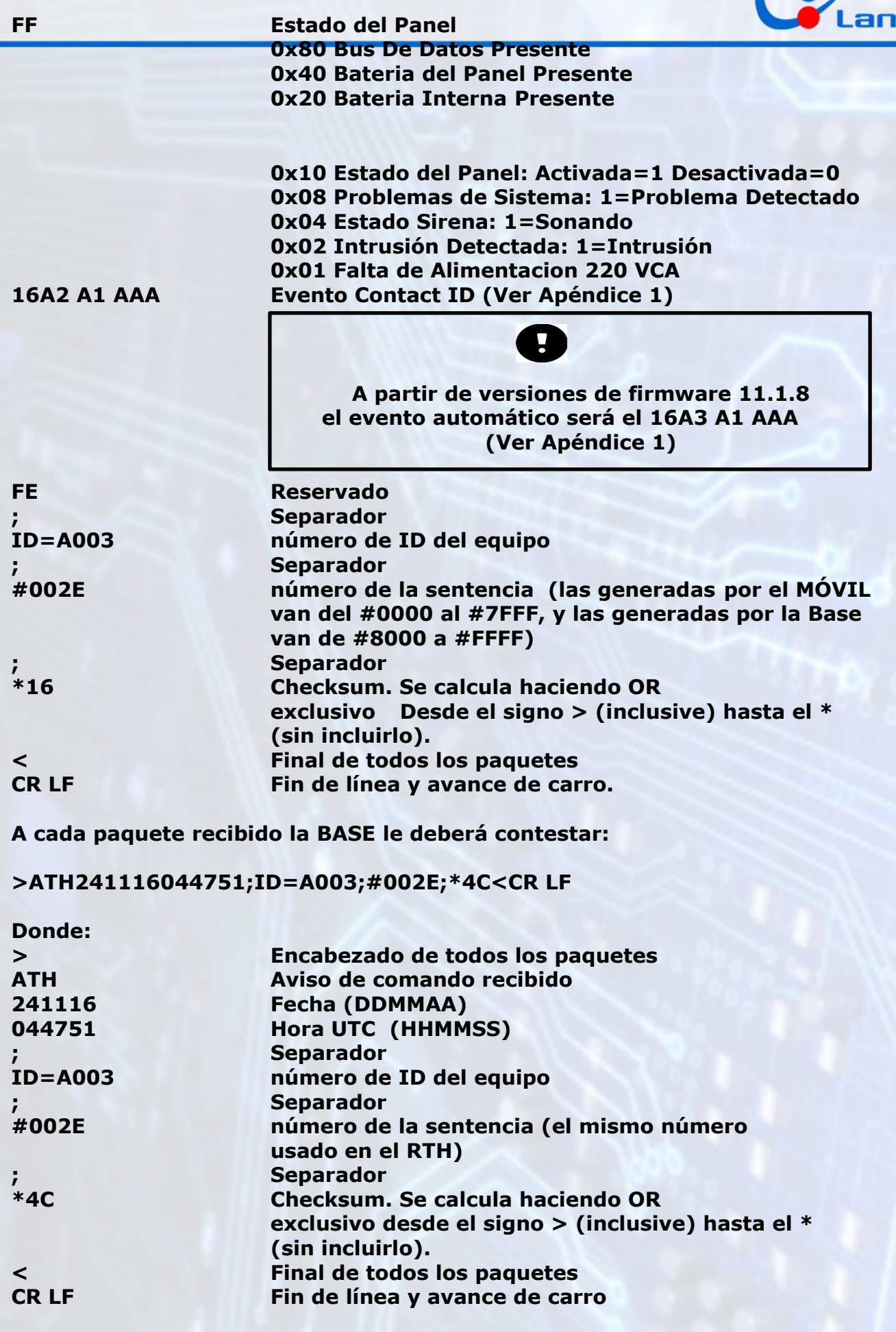

**Net Tracker S.A.** 

## **PROTOCOLO SIA-IP**

### **DESCRIPCIÓN DEL REPORTE DE EVENTO**

**El equipo descargará todos los eventos con el siguiente formato:**

**LF>5FEA0029"ADM-CID"2836R0L0#9999[#9999|112A A1 AAA]<CR>**

#### **Donde:**

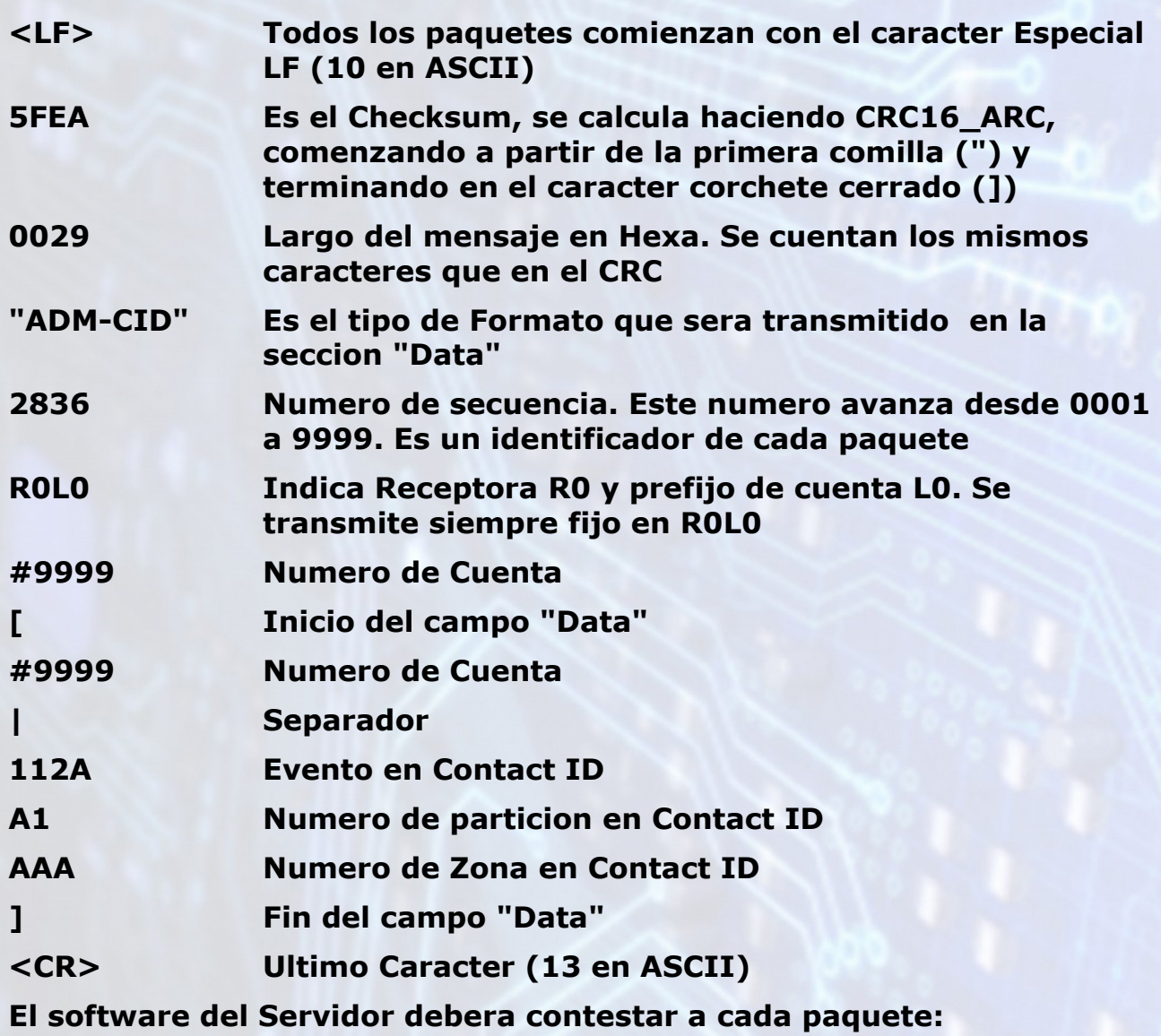

#### **<LF>88AA0014"ACK"2836R0L0#9999[]<CR>**

racker S.A

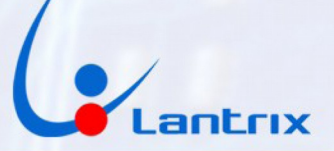

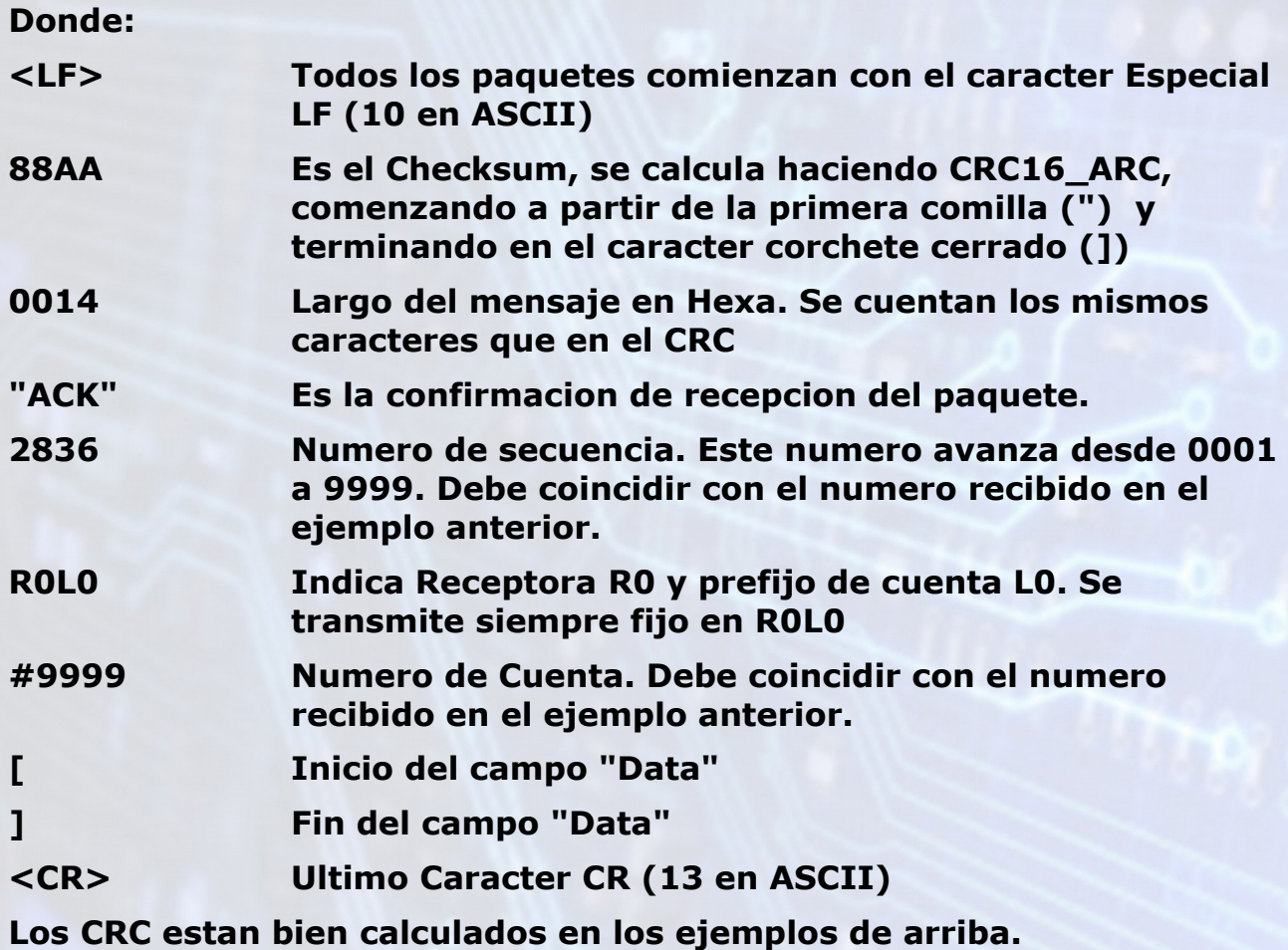

**Para calculo CRC16\_ARC ver las paginas web:**

**[http://www.sunshine2k.de/coding/javascript/crc/crc\\_js.html](http://www.sunshine2k.de/coding/javascript/crc/crc_js.html) <http://www.tahapaksu.com/crc/>**

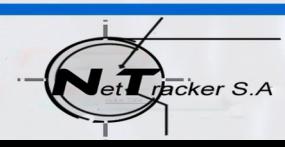

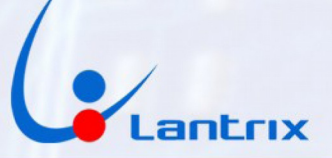

#### **COMANDOS MANUALES PARA ACTIVACIÓN/DESACTIVACION REMOTA**

**Es posible enviar comandos manuales, al TH-200 3G, via GPRS para realizar operaciones sobre el Panel de Alarma, como por ejemplo Activar y Desactivar.**

**Tambien es posible enviar los comandos vía SMS utilizando la aplicación ANDROID LANTRIX SMS.**

**Basta inscribir el código del comando, en el espacio destinado en la plataforma para el "Envío de Comandos" y este se encargará de acondicionarlo para que sea interpretado por el equipo.**

**Para poder efectuar esta accion remota, es necesario programar una "Zona del Panel de Alarma", para que active/desactive el panel con cada pulso que recibe por la zona.**

**(en DSC 585 o DSC1832 el atributo de Zona es "22-Armado por llave Momentaneo")**

**A esa zona hay que conectar el cable AMARILLO del TH 200 3G.**

**Luego, para que el TH 200 3G detecte si el panel esta Activado o Desactivado es necesario programar la salida PGM1 para que se active cuando el Panel esta armado.**

**(en DSC 585 o DSC1832 es el paso 009 opción 05 )**

**Si se requiere que el TH 200 3G informe a la estacion de Monitoreo cuando hay "Problema de Sistema" es necesario programar la salida PGM2 para que se active cuando un "Problema de Sistema" es detectado y conectar el cable Gris del TH 200 3G a esa salida**

**(en DSC 585 o DSC1832 es el paso 010 opción 09 )**

**Así mismo, conectando el cable Marron del TH 200 3G a la salida "Negativa de la Sirena" (Sirena -), el TH 200 3G reportara a la estacion de Monitoreo, cuando la sirena esta sonando.**

**COMANDOS DE ACTIVACIÓN Y DESACTIVACIÓN REMOTA DE LA ALARMA.**

**ACTIVAR !HS0002AXXXX**

**DESACTIVAR !HS0002DXXXX**

**XXXX: Pueden ser 4 digitos cualquiera (ejemplo 1234)**

**El equipo TH 200 usa para su configuración un conjunto de comandos para definir Timers, Reglas, IPs, teléfonos, APNs, etc.**

**Para el envío de esos comandos vía GPRS o SMS debe agregarse al final del paquete el ID, el número de sentencia y el checksum.**

**A modo de ejemplo el comando para definir el Timer 01 en 60 segundos se construiría así:**

**>STD010060**

et racker S.A

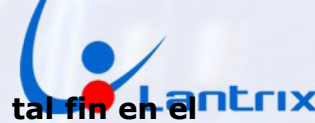

**El operador escribirá este comando en la ventana dispuesta para tal fin en antrix software de la Base y el modulo de comunicaciones deberá adicionar los datos para completar el paquete.**

**El comando completo que debe llegar al vehículo estaría formado así:**

**>STD010060;ID=0002;#8000;\*58<CR LF**

**Respuesta del TH 200: >RTD;ID=0002;#8000;\*5E<CR LF**

**ATENCION Cuando no se desee utilizar los reportes generados por el equipo, se deberá**

**ajustar el TIMER 1 con "00" y los REINTENTOS POR FALTA DE ACK en "4".** 

#### **PUESTA EN HORA**

#### **>!HS0001311016174056;ID=0002;#8005;\*27<CR LF**

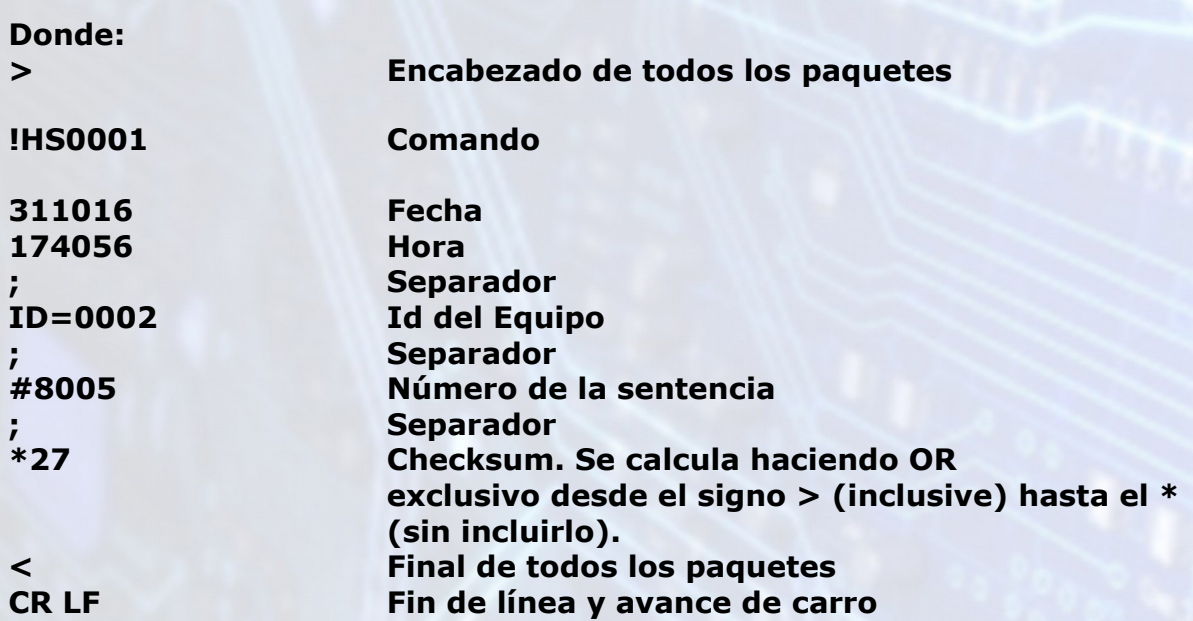

**Respuesta del TH 200: >!HS0001OK;ID=0002;#8005;\*26<**

#### **ACTIVACION REMOTA CON CODIGO DEL PANEL DSC**

#### **>!HS0002A1234;ID=0003;#95CC;\*64<**

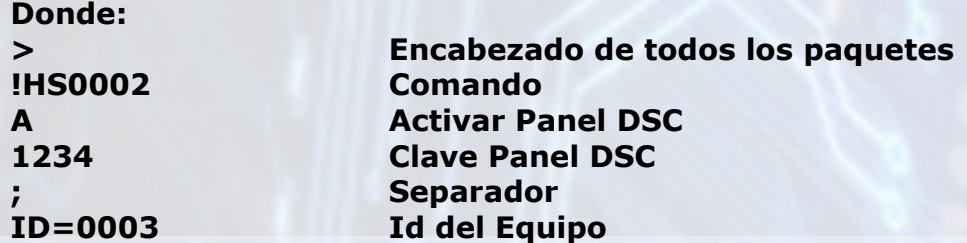

racker S.A

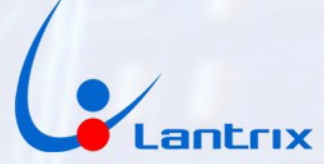

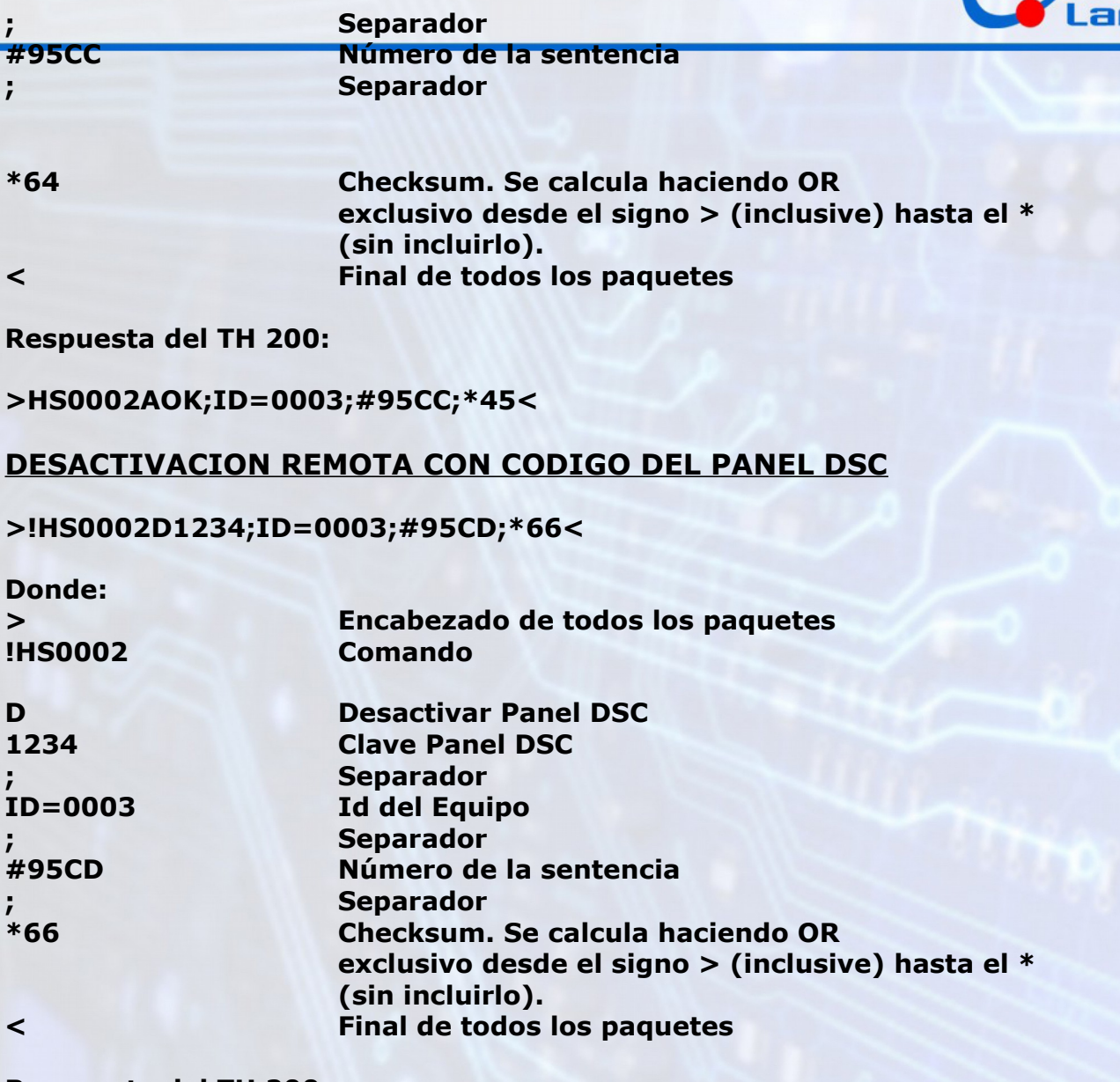

**Respuesta del TH 200: >HS0002DOK;ID=0003;#95CD;\*47<**

#### **ACTIVACION REMOTA PRESENTE CON CODIGO DEL TH 200**

**Mediante este comando es posible activar remotamente el Panel DSC en modo presente (también llamado STAY). Tener en cuenta que estos comandos requieren la programación de la Clave Remota en el TH 200 y que esta clave coincida con un usuario del Panel DSC. La clave por defecto en el TH 200 es 1236 >!HS0002B1236;ID=0002;#885E;\*18<**

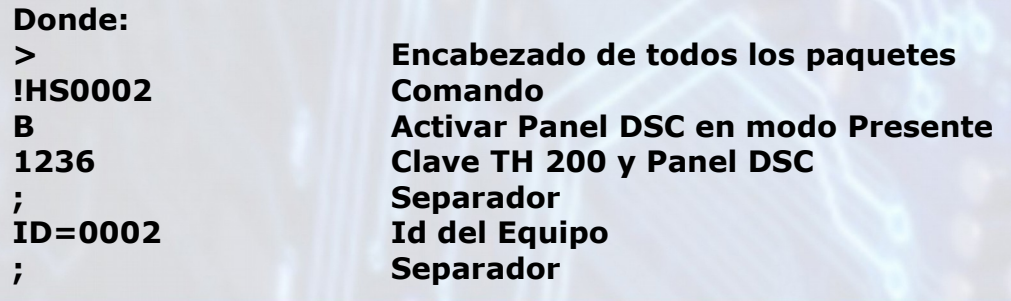

 $rker S.A$ 

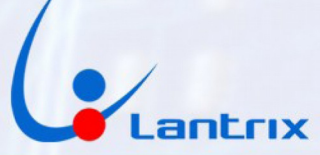

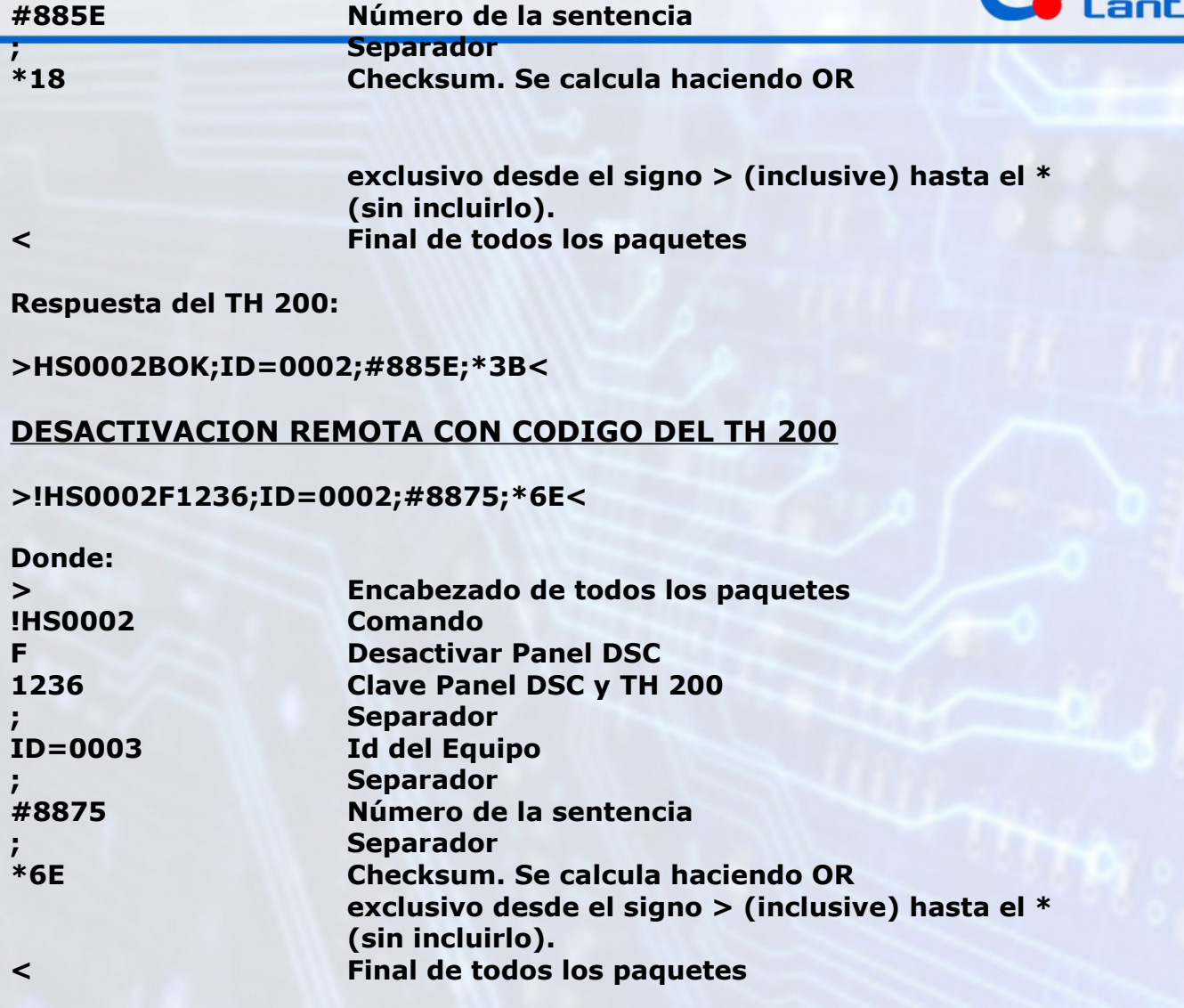

**Respuesta del TH 200: >HS0002FOK;ID=0002;#8875;\*4D<**

#### **PROGRAMACION REMOTA DEL PANEL DSC**

**Con el comando !HS0003 es posible programar remotamente un panel DSC. Tener en cuenta que a veces es necesario hacer una pausa de dos segundos, para lo cual utilizaremos la letra P. Si es necesario enviar \* se usara la letra A y si es necesario enviar la tecla # se enviará la letra N.**

**El formato sería:**

**Acker S.A** 

**!HS0003AXXXXXXXXXX AXXXX son los digitos que vamos a reenviar al panel. Este comando siempre debe empezar con \* (A)**

**Ejemplo: Poner Hora 10:30 en Panel DSC con clave 1234 !HS0003A6123411030NN**

**El comando que le debe llegar al equipo es:**

**>!HS0003A6123411030NN;ID=0003;#9628;\*69<**

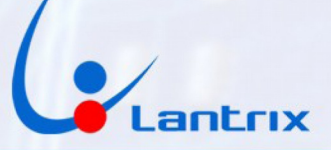

**Donde:**

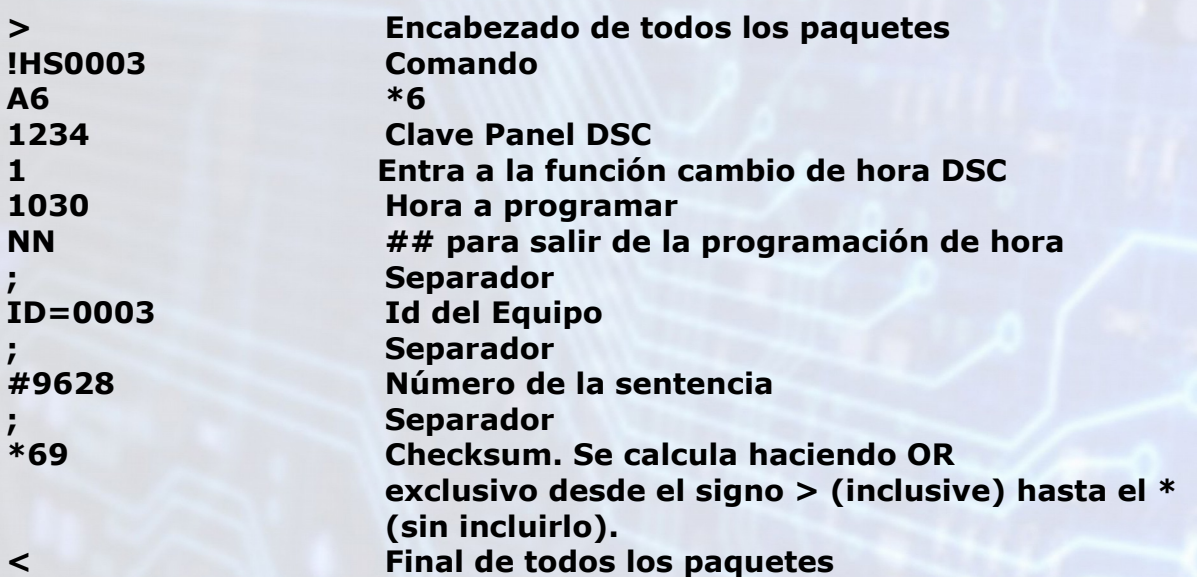

**Respuesta del TH 200:**

**>HS0003OK;ID=0003;#9628;\*0C<**

#### **CAMBIAR CLAVE REMOTA DEL TH 200**

**Esta es la clave que necesitara el TH 200 para activar y desactivar remotamente el panel DSC via App "Lantrix Sms"**

**>!HS00041236;ID=0003;#A4EF;\*5B<**

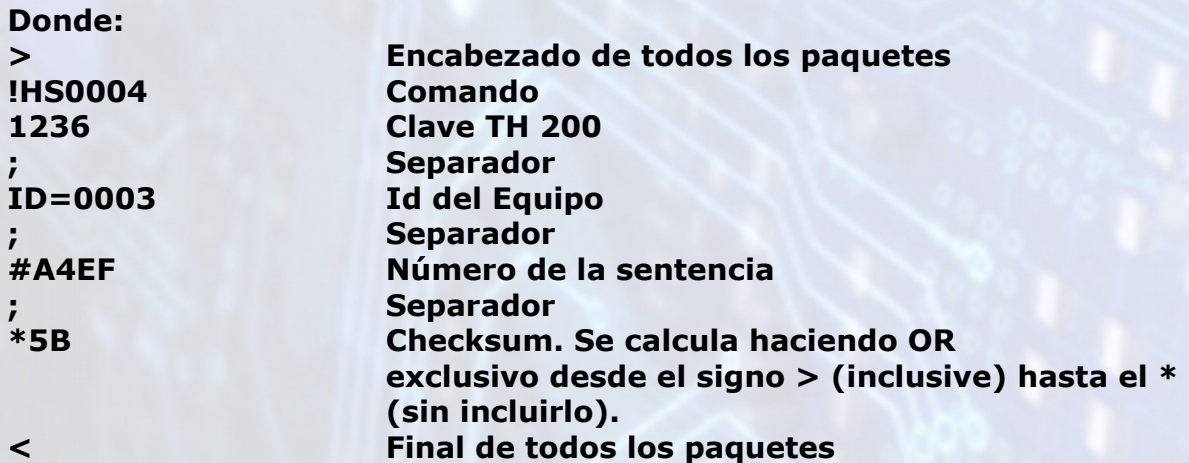

**Respuesta del TH 200:**

**>HS0004OK;ID=0003;#A4EF;\*78<**

#### **CONSULTAR CODIGO DEL TH 200**

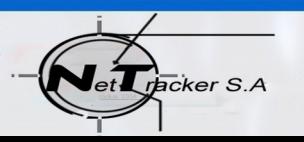

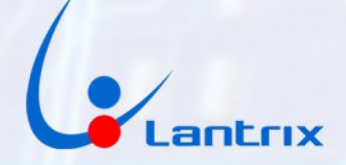

**Este comando se usara para conocer la Clave Remota del TH 200** 

**>!HS0005;ID=0003;#9945;\*2B<**

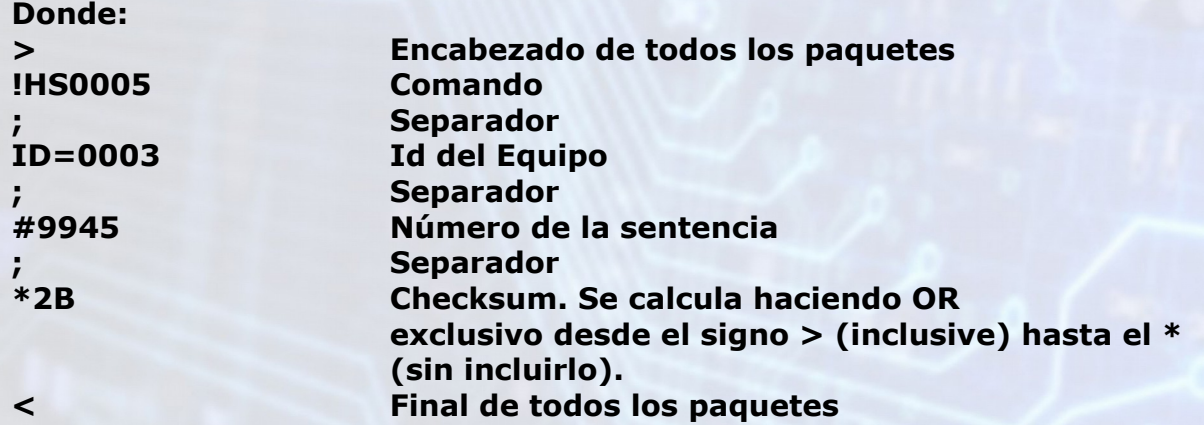

**Respuesta del TH 200:**

**>HS00051236;ID=0003;#9945;\*0C**

#### **COMUNICADOR TH 200-R CON CONTRO REMOTO**

**El comunicador LANTRIX TH 200-R suma a las caracteristicas del modelo TH 200, la posibilidad de utilizar controles remotos tipo llavero, para activar y desactivar la alarma o enviar alertas por Panico. Se pueden programar hasta 20 contoles remotos, cada uno con su códificación individual a fin de poder identificar cual de ellos accionó la alarma.**

**De Play Store se puede bajar la aplicación Android LANTRIX REMOTO que simula desde el celular las funciones del control remoto con lo que aumenta la funcionalidad del dispositivo, al poder acionarlo remotamente desde cualquier lugar via mensajes SMS. Así mismo, en la aplicación se podrán recibir los mensajes de respuesta a los cambios**

**de estado de la alarma y hacer un contol personal de la misma.**

**Antes de utilizar el control remoto o la APP para Activar/Desactivar el panel, CREE UN USUARIO en el Panel DSC/Paradox con la misma clave del TH100 (1236 por defecto).**

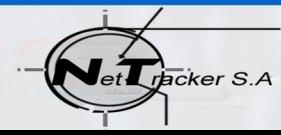

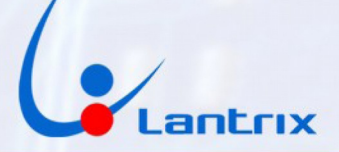

#### **AGREGAR CONTROL REMOTO**

#### **MODO MANUAL**

INDICADOR LED

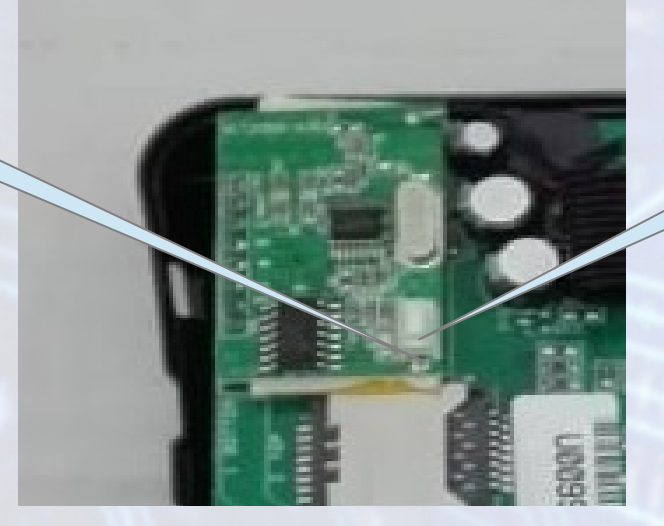

**BOTÓN** DE GRABAR

**Para grabar un control remoto de forma manual:**

- **1. Se presionará el BOTON DE PROGRAMACION por unos segundos.**
- **2. Se encenderá el Indicador Led.**
- **3. Soltando el Botón de Programación, se presiona cualquier botón del remoto. El indicador led parapadeará tres veces reconociendo el código y grabándolo.**

**Repetir este procedimiento con cada uno de los remotos a programar.**

#### **MODO REMOTO.**

**Esta opción permite agregar un remoto sin que el técnico esté presente en la casa del abonado. Estando el cliente frente al teclado se enviará con l aplicación LANTRIX SMS el comando: !HS000**

**Esto hará que el TH200 se coloque en modo GRABAR. Una vez recibido el comando se cuenta con 1 minuto para presionar cualquier botón del Control Remoto.**

**>!HS0006;ID=0003;#A583;\*56<**

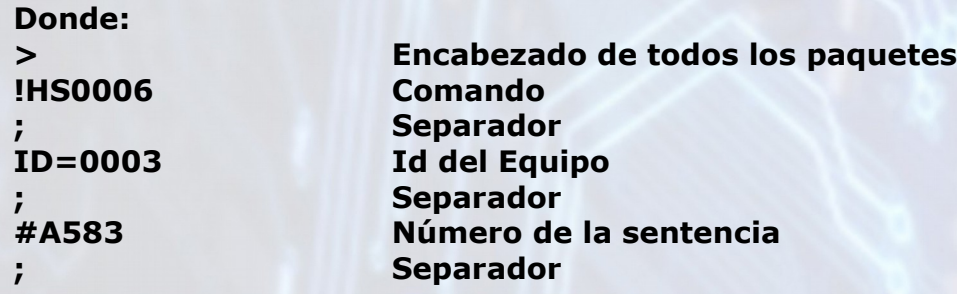

Bcker S.A

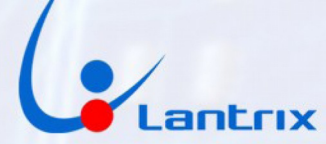

**\*56 Checksum. Se calcula haciendo OR exclusivo desde el signo > (inclusive) hasta el \* (sin incluirlo). < Final de todos los paquetes**

**Respuesta del TH 200:**

**>HS0006OK;ID=0003;#A583;\*73<**

#### **BORRAR TODOS LOS CONTROLES REMOTOS**

**Este comando se usara para borrar todos los controles remotos de la memoria del TH 200** 

**>!HS0007;ID=0003;#A584;\*50<**

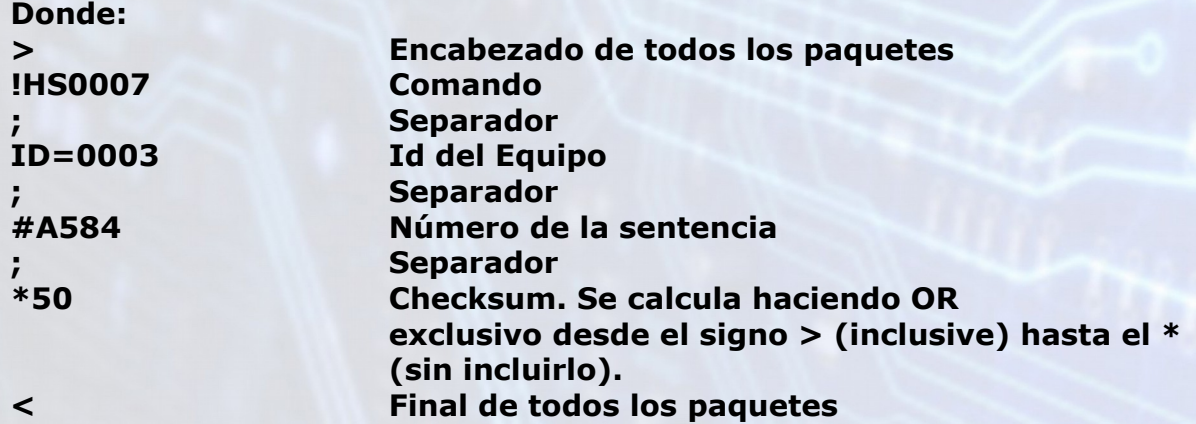

**Respuesta del TH 200:**

**>HS0007OK;ID=0003;#A584;\*75<**

#### **HABILITAR/DESHABILITAR ACTIVACION REMOTA VIA APP**

**Este comando se usara para Permitir o bloquear el uso de los comandos ! HS0002 que utiliza la APP "Lantrix SMS"**

**>!HS0008U;ID=0003;#A57F;\*77<**

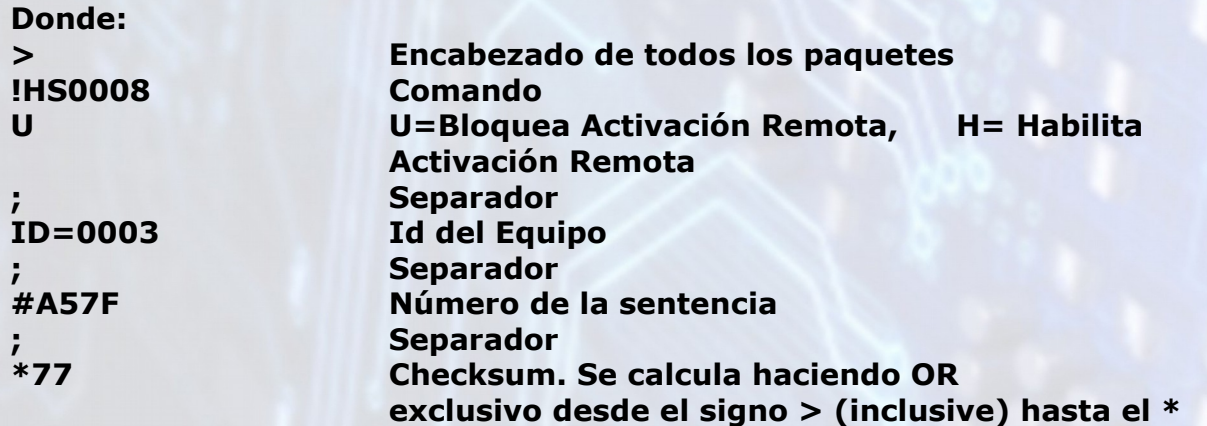

racker S.A

**(sin incluirlo). < Final de todos los paquetes**

**Respuesta del TH 200:**

**>HS0008UOK;ID=0003;#A57F;\*52<**

#### **CAMBIO DE IP/TELEFONO DE REPORTE**

**Este comando se usara para grabar las IPs/Telefonos a donde deberá reportar el TH 200**

**>!L0021010200.80.199.200,4097,4096;ID=0003;#A5C1;\*5A<**

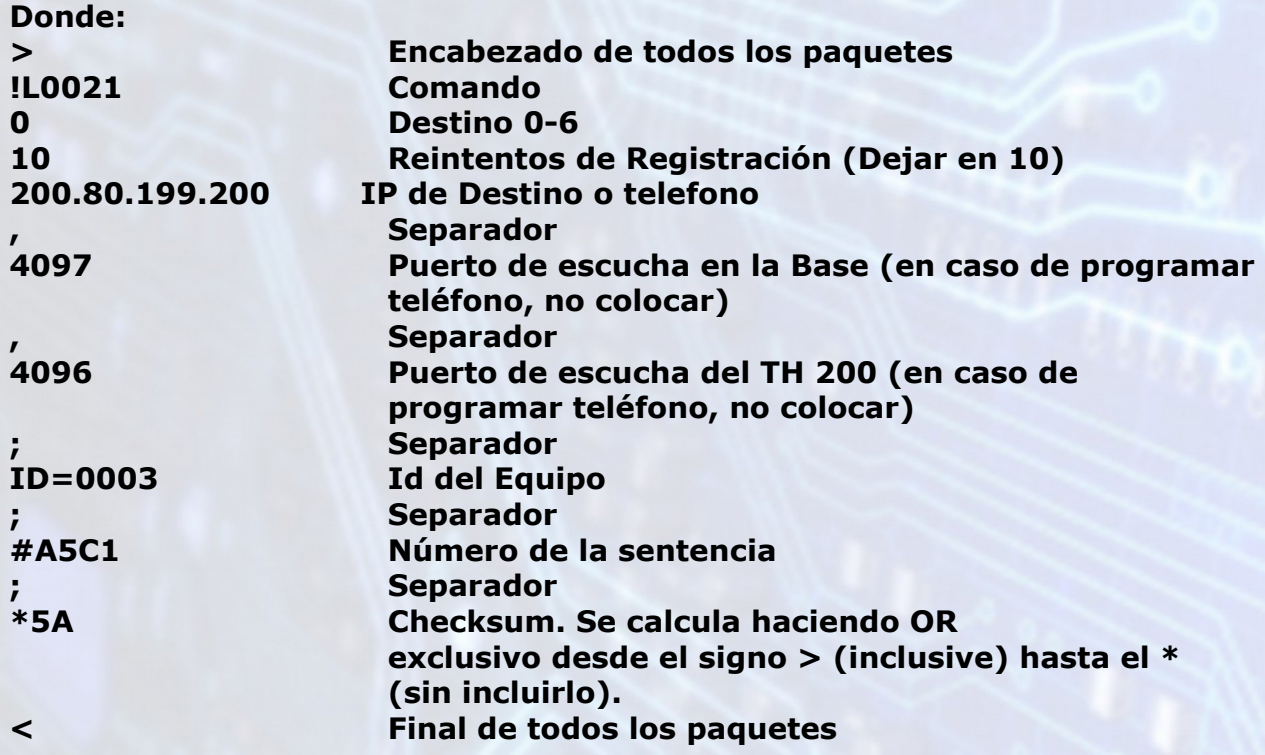

**Respuesta del TH 200:**

**>!K0021;ID=0003;#A5C1;\*7A**

#### **CONSULTA DE IP/TELEFONO DE REPORTE**

**Este comando se usara para consultar las IPs/Telefonos a donde está reportando el TH 200**

**>!L00510;ID=0003;#A5CA;\*3A<**

**Donde: > Encabezado de todos los paquetes !L0051 Comando 0 Destino 0-6 ; Separador**

 $et$  racker S.A

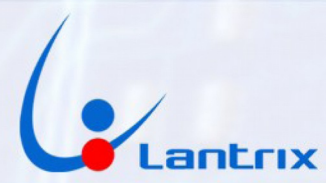

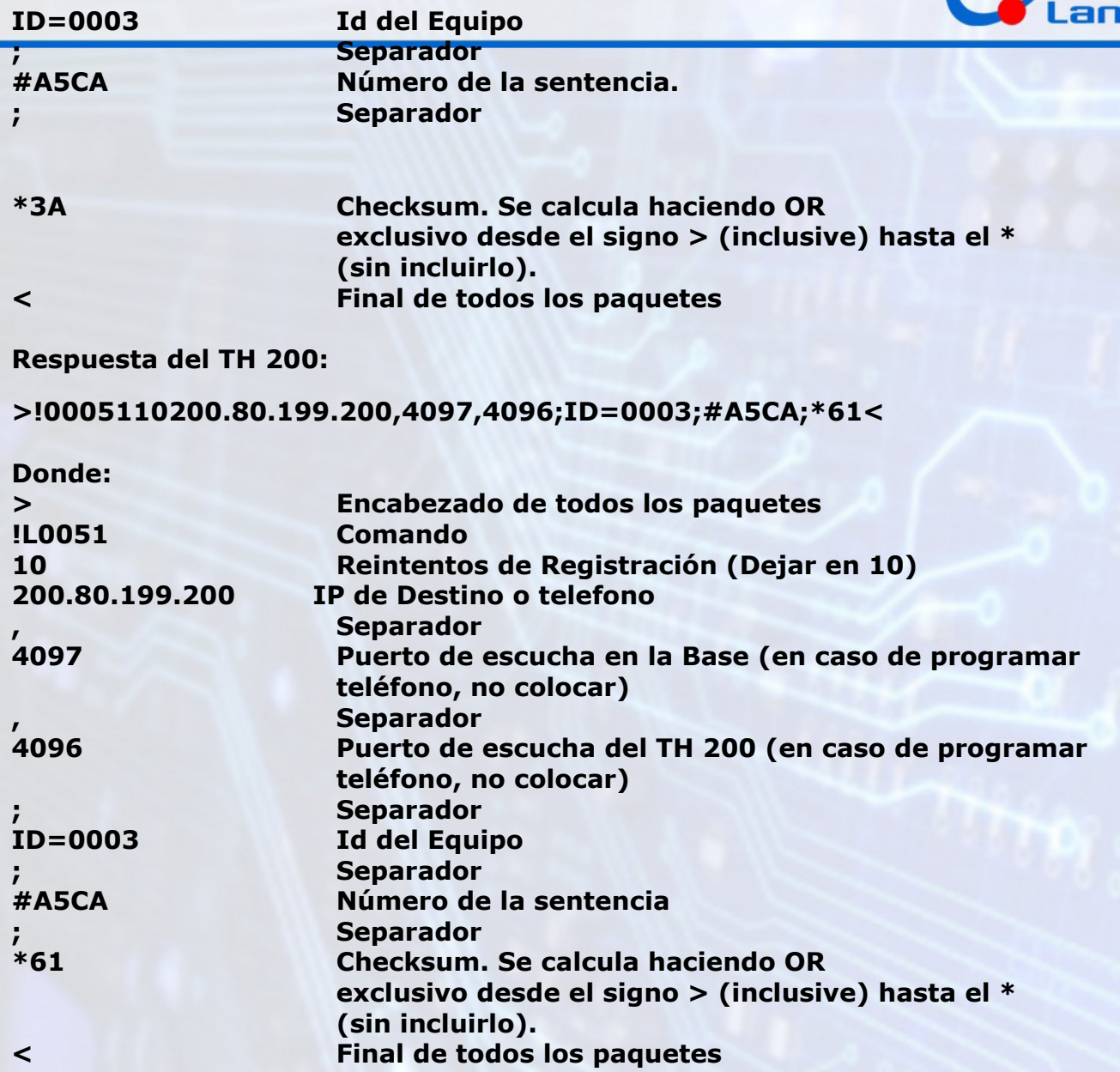

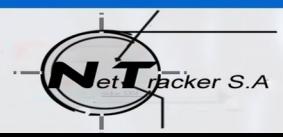

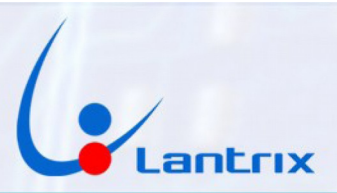

#### **APENDICE 2: CODIGOS CONTACT ID**

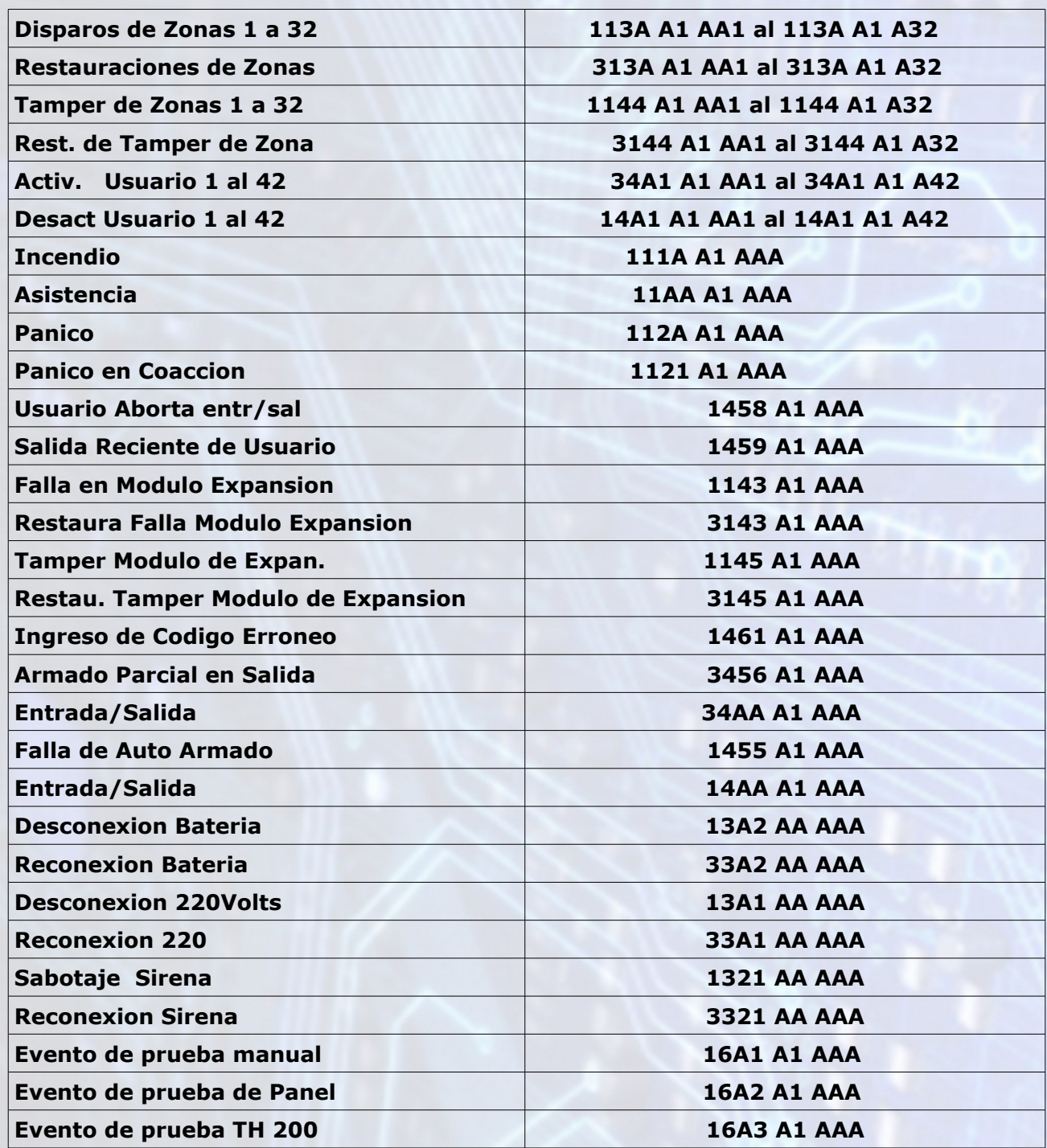

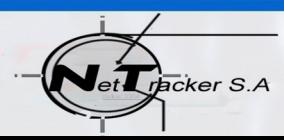